**Our Digital Future** MAGINE WHAT'S POSSIBLE.

**ieMR Advanced** 

## **Anaesthetist – manually entering values for a macro started late**

## **SAAnaesthesia**

**Quick reference guide**

## **Pulling values**

You are able to pull patient data/parameters into SAA from the time that you login to SAA even if you have not selected a macro at that time. To do this you need to manually enter a parameter at the point in time you started monitoring that patient.

Below SAA was logged in before 17:13 but the macro not executed until 17:18;

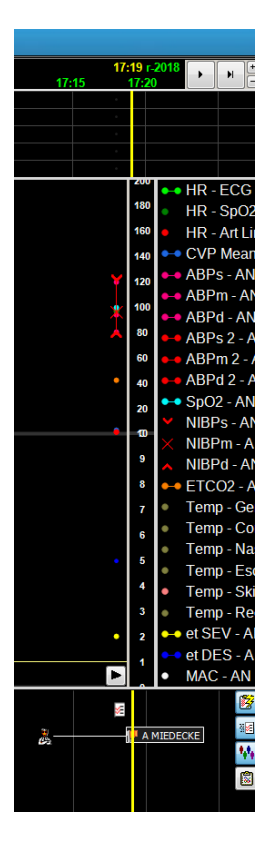

By entering a data point at 17:13 to confirm the patient was connected to that monitor at 17:13 (a safety feature so we don't pull data from a previous patient stored on the Phillips monitor) we can pull the missing 5 minutes of data.

Select a correct data point to enter in a monitor's grid line;

1. Right click on the line (e.g. Fi O2) and select add a FiO2 value.

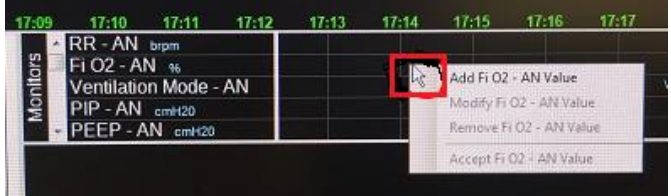

2. Enter an accurate value and click OK.

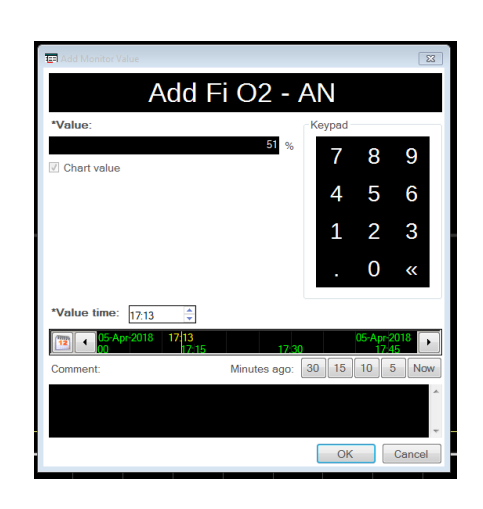

Your value will appear in the grid.

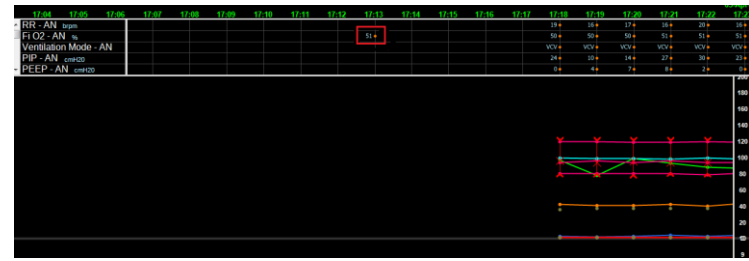

3. Go to Document, Value.

**Application: ieMR Advanced quick reference guide 20.04.2018 - 1 -**

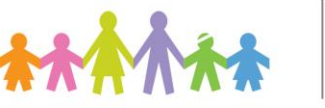

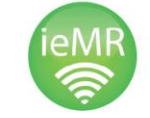

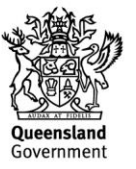

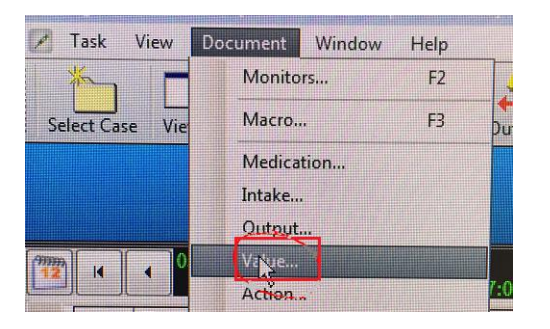

4. Click the top left corner square and also ensure the interval is clicked on 1 minute.

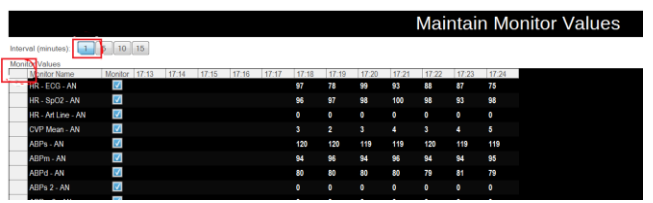

5. Select Pull Values and click OK.

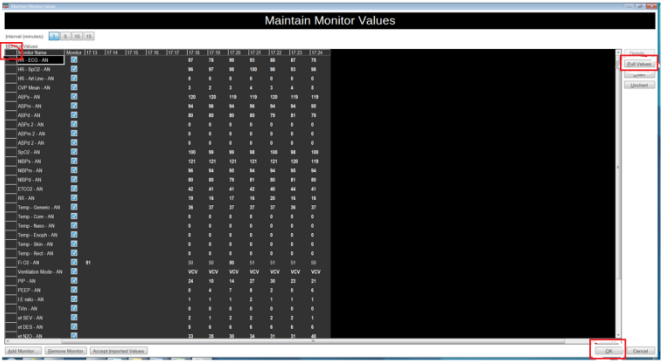

If you are pulling many minutes of lots of values it may take some time. When it's finished click OK, and your SAA record should include any data from the time you logged on.

## **Manually Entering Values**

If the Phillips monitor information is not coming across into SAA for any reason (e.g. the networking of the monitor is not correct) you are able to enter data manually into SAA.

1. Change your View to "LCCH Manual Entry".

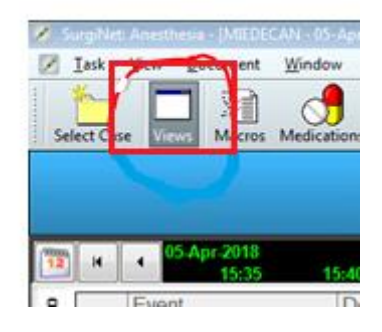

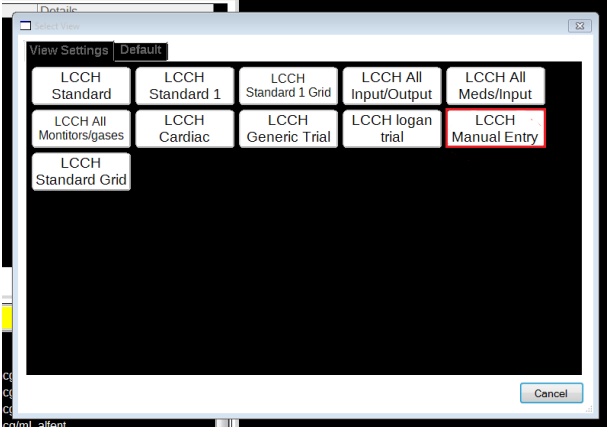

This will enable you to enter data into the Monitors "grid" manually. We cannot manually enter data into the "graph" area.

2. Left click in the line and under the time you wish to enter the value. Click OK.

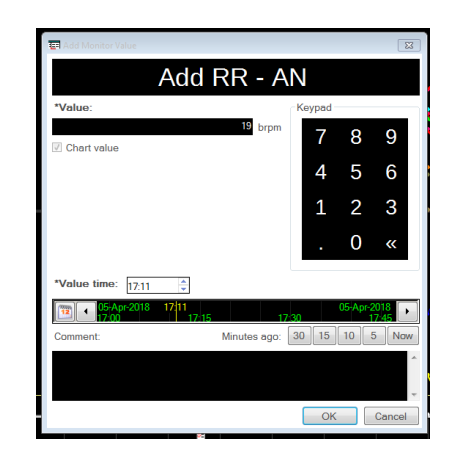

**Application: ieMR Advanced quick reference guide 20.04.2018 - 2 -**

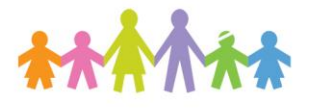

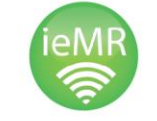

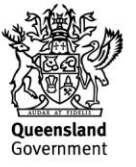